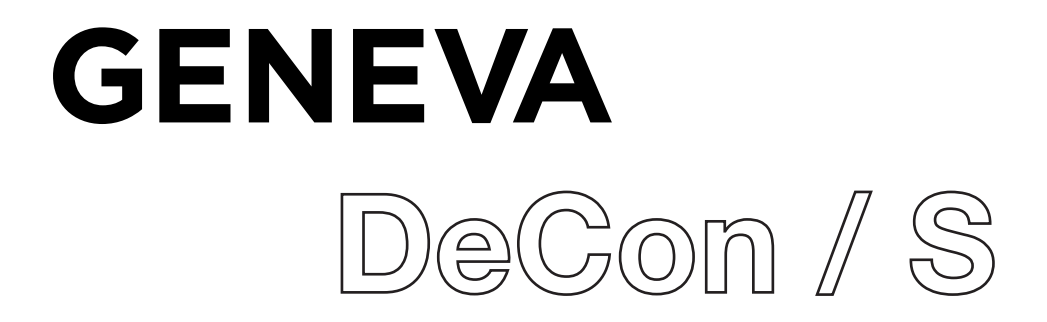

# **Safety Instructions**

Please store this instruction manual for future reference.

• WARNING: To reduce the risk of fire or electric shock, do not expose this apparatus to rain or moisture. The apparatus shall not be exposed to dripping or splashing and that objects filled with liquids, such as vases, shall not be placed on apparatus.

• WARNING: The direct plug-in adapter is used as disconnect device, the disconnect device shall remain readily operable.

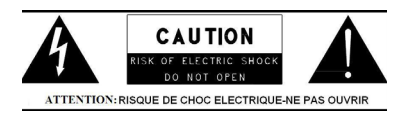

• This lightning flash with arrowhead symbol within an equilateral triangle is intended to alert the user to the presence of non-insulated "dangerous voltage" within the product's enclosure that may be of sufficient magnitude to constitute a risk of electric shock.

• Warning: To reduce the risk of electric shock, do not remove cover (or back) as there are no user-serviceable parts inside. Refer servicing to qualified personnel.

• The exclamation point within an equilateral triangle is intended to alert the user to the presence of important operating and maintenance instructions in the literature accompanying the appliance.

• Correct Disposal of this product. This marking indicates that this product should not be disposed with other household wastes throughout the EU. To prevent possible harm to the environment or human health from uncontrolled

waste disposal, recycle it responsibly to promote the sustainable reuse of material resources. To return your used device, please use the return and collection systems or contact the retailer where the product was purchased. They can take his product for environmental safe recycling.

• No naked flame sources, such as lighted candles, should be placed on the apparatus.

- Do not use this product near water or moisture.
- Clean only with a dry cloth.
- Unplug this product from the wall outlet before cleaning.
- Place the unit on a solid surface.

• Do not put it in a closed bookcase or a cabinet that may keep air from flowing through its ventilation openings.

• Do not install near any heat sources, such as radiators, heat registers, stoves or other appliances that produce heat.

• Protect the power cord from being walked on or pinched, particularly at plugs and the point where they exit from the product.

• Servicing is required when the product has been damaged. Do not attempt to service this product yourself. Opening or removing covers may expose you to dangerous voltages or other hazards. Please contact the manufacturer to be referred to an authorized service center near you.

• To prevent risk of fire or electric shock, avoid over loading wall outlets, extension cords, or integral convenience receptacles.

• Do not let objects or liquids enter the product.

• Use proper power sources. Plug the product into a proper power source, as described in the operating instructions or as marked on the product.

• In the rare event you experience an error, unplug the power cord for 60 seconds and then plug it back in firmly.

## **Overview**

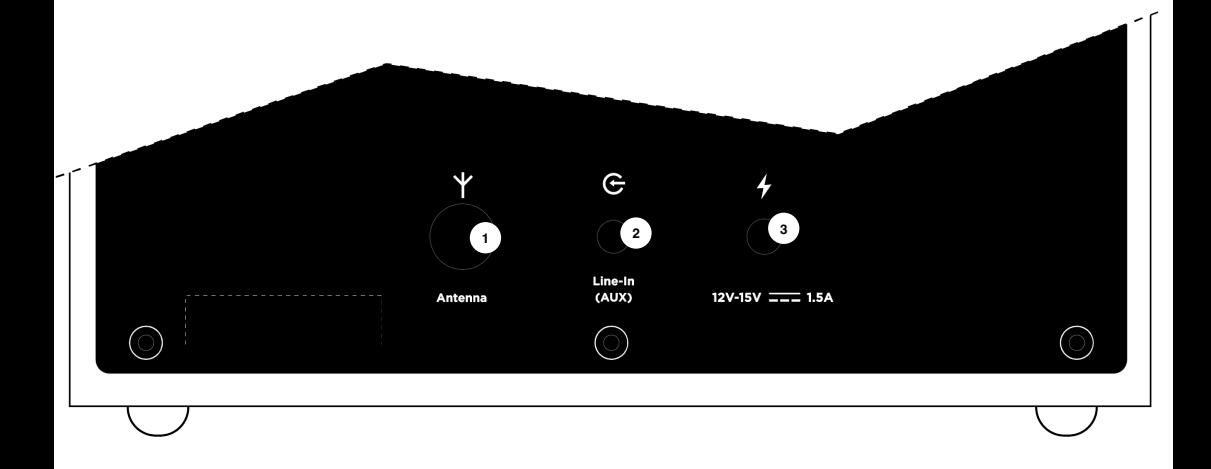

#### ANTENNA

**1**

Insert the Antenna and extend it to its maximum length to improve FM/DAB reception

**2** LINE-IN (AUX)

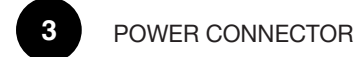

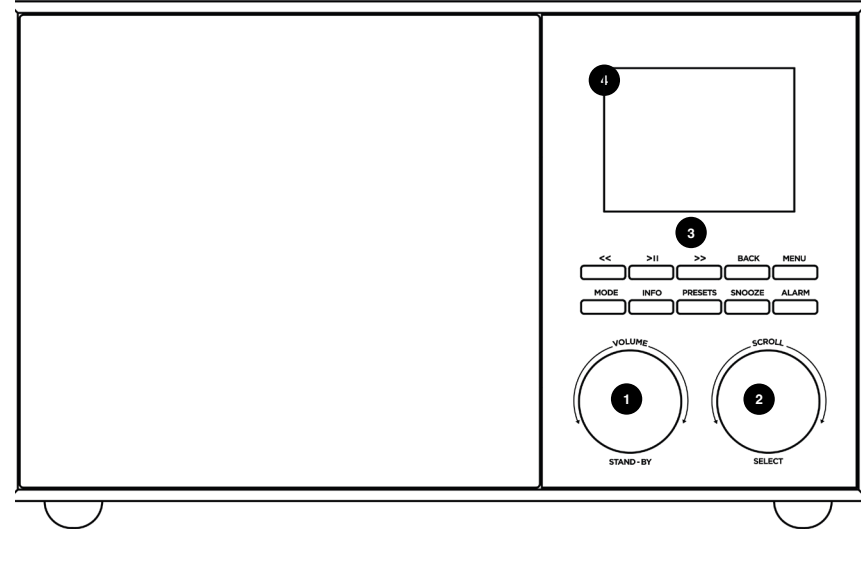

- STAND-BY/VOLUME DIAL Press the dial to turn DeCon/S on/off Rotate to adjust volume Keep pressed to MUTE **1**
- **2**

**3**

SCROLL/SELECT Rotate to scroll menu items Press the dial to confirm menu selection

#### BUTTONS:

<< Press to select the previous track under Spotify/FM/DAB / Bluetooth mode. Press and hold to auto-scan the stations under the FM mode.

>> Press to select the next track under Spotify/FM/DAB/Bluetooth Mode. Press and hold to auto-scan the stations under the FM mode

> II Press to select Play/Pause under internet radio, Spotify and BT mode. In FM mode, press to do auto scans the stations

MENU Press to enter menu mode. Follow instructions on display to select the desired function

MODE Press to select source BACK Press to step back while navigating in the menu PRESETS Press to access presets. Keep pressed to store new presets INFO Press to toggle informations on the display ALARM Press to access ALARM menu SNOOZE Press to snooze the alarm

# **First steps with DeCon/S**

Insert the power cord on the backside.

Insert the telescopic antenna and extract it in its full length for better FM/DAB reception Press the POWER button once to begin start-up process.

#### **MENU BUTTON**

Pressing the button will take you to the Mode Menu for the particular mode of operation you are in. For example, pressing MENU button when in DAB Mode will take you to the DAB MODE MENU. Pressing the button for a second time will return you to the'playing screen' that you just left.

#### **NAVIGATING THE MENU**

Most of the functions of DeCon/S can be accessed via MENU button

MENU button displays different contents, depending on the current selected mode.

Follow instructions on the display, and:

- use SCROLL/OK dial to select and confirm
- back to step back in the menu tree
- press MENU to exit menu
- press MODE to select MODES

During playback, press SCROLL/OK dial to display current mode additional informations

#### **PRESETS**

PRESETS button is used to conveniently store and recall your favourites. It works:

- in FM mode
- in DAB mode
- In INTERNET RADIO mode
- in SPOTIFY mode

NOTE: Podcasts can be stored when in INTERNET RADIO presets list

In order to save a preset:

- keep PRESETS button pressed
- select preset position on the list with the SCROLL/OK dial
- press SCROLL/OK dial to confirm

to recall presets:

- press PRESET button
- select preset with the SCROLL/OK dial
- press SCROLL/OK dial to confirm

#### **UNDOK**

You can control DeCon/S with your smartphone using UNDOK, available for Apple and Google devices.

NOTE: your smartphone and DeCon/S must run under the same Wi-Fi network to work correctly.

### **Internet Setup**

The first time you use DeCon/S, you will be asked whether you would like to run the SETUP WIZARD. The 'WIZARD' will run through a series of questions, and is the simplest way to get internet radio up and running on your device.

You can run the SETUP WIZARD again at any time, it can be found under the NET-WORK heading, in the SYSTEM SETTINGS MENU.

#### **USING THE INTERNET RADIO SETUP WIZARD**

The first time you use DeCon/S, you will be asked whether you would like to run the SETUP WIZARD. The 'WIZARD' will run through a series of questions, and is the simplest way to get internet radio up and running on your device.

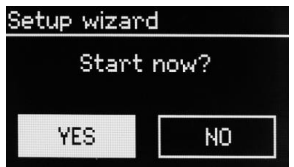

You can run the SETUP WIZARD again at any time, it can be found under the NET-WORK heading, in the SYSTEM SETTINGS MENU.

To set up your radio for online operation using the INTERNET WIZARD, follow these steps:

Press the SELECT button, and start the SETUP WIZARD procedure.

1 Choose and select your preferred hour format (12 or 24 hour).

2 Choose and select UPDATE FROM NETWORK.

3 Scroll and select your local timezone from the menu.

4 Choose and select your preferred daylight savings status.

5 Scroll and select your Wlan region.

6 Scroll and select your NETWORK. In some cases your radio may find more than one. Simply choose the one you want to use.

7 If your wireless network is not password protected, DeCon/S will automatically connect, and the following screen will be displayed:

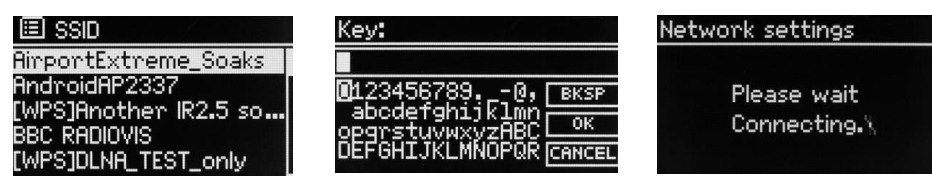

Available networks list **Password** Connection attempt

# **Sources (mode)**

DeCon/S can play different sources: FM, DAB, AUX, BLUETOOTH, INTERNET RADIO, SPOTIFY, PODCASTS

Press MODE to display sources list and press OK dial to select.

## **FM**

When listening to FM radio, DeCon displays the station name and other RDS/RBDS informations when available.

#### **CHANGE STATION**

Press << or >> to automatically tune to the next available FM station. Scroll/OK dial can be used to fine-tune the station

#### **SCAN SETTING**

You can change the scan settings to only stop at stations with a strong signal by selecting Menu/Scan setting/Strong stations only.

#### **PROGRAM INFORMATION**

Choose what to display by selecting Menu/info

#### **PRESETS**

Keep pressed PRESETS button to access presets list and save your favourite stations To recall a preset, press PRESETS button and select your favourite station

#### **MONO**

As an FM signal becomes weaker, the level of hiss can increase. To reduce it, select Menu/ Mono

### **DAB**

When listening to DAB radio, DeCon displays the station name and other DLS informations The first time you select DAB Radio, DeCon/S performs an auto-scan of available stations.

#### **CHANGE STATION**

Press << or >> to automatically tune to the next available DAB station. Scroll/OK dial can be used to list all available stations. Highlight the station you wish to listen and press the Scroll/OK dial to confirm.

#### **PROGRAM INFORMATION**

Choose what to display by selecting Menu/info

#### **PRESETS**

Keep pressed PRESETS button to access presets list and save your favourite stations To recall a preset, press PRESETS button and select your favourite station

#### **STATION ORDER**

The DAB station list can be ordered by Alphanumeric, Ensemble or Valid. To change station order, select Menu/Station order and make your selection.

#### **STATION SCAN**

We recommend to perform a full scan from time to time to discover new strations. Press the MENU button and select Scan to perform the scan

## **Internet Radio**

DeCon/S can play thousands of Internet Radio stations and Podcasts (Internet connection is required)

Press MENU button and select Station List to view all stations divided by location, Genre, etc Presets can be saved same as for FM and DAB stations

### **Bluetooth**

DeCon/S can connect to Bluetooth devices and stream in CD quality.

As soon as you switch to Bluetooth, DeCon/S attempts to connect to the last device it was paired with. If it is the first time, DeCon/S displays "Awaiting connection": check your Bluetooth device setting page and select "DeCon/S" in the avaialble devices list.

To connect a new device, press MENU button > Connect Device. You can pair up to 7 devices.

Use buttons on DeCon/S to perform basic functions like pause, next track, stop, etc.

Please refer to your Bluetooth device to start playing music on DeCon/S

# **Line-In / Aux**

DeCon/S accepts analogue audio sources, using a mini jack connector. For best performance, we recommend to balance the volume level on your device. Line input level can be adjusted by pressing MENU button > Input level, between -3dB to +18dB

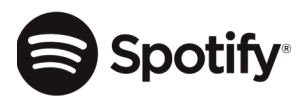

Use your phone, tablet or computer as a remote control for Spotify. Go to spotify.com/connect to learn how.

The Spotify software is subject to third party license found here: http://www.spotify.com/connect/third-party-license

# **Additional Functions**

#### **EQUALIZER**

Press MENU > System Setting > Equalizer and pick your favourite EQ setting. DeCon/S can also store Bass/Treble combination. Select "MY EQ Settings" and adjust settings at your preference.

#### **ALARM**

DeCon/S can store 2 independent alarms. Press MENU Button > Main Menu > Alarms and follow instructions on the display. You can also use "alarm" button on the front panel.

#### **SLEEP**

DeCon/S can set a 15-30-45-60-75-90 minutes sleep timer. Press MENU Button Main MENU > Sleep and follow the instructions on the display.

#### **FIRMWARE UPDATE**

Press MENU > System Settings > Firmware upgrade and confirm with the SCROLL/ OK dial

#### **FACTORY RESET**

Press MENU > System Settings > Factory reset and confirm with the SCROLL/OK dial

# **Troubleshooting / Errors Messages**

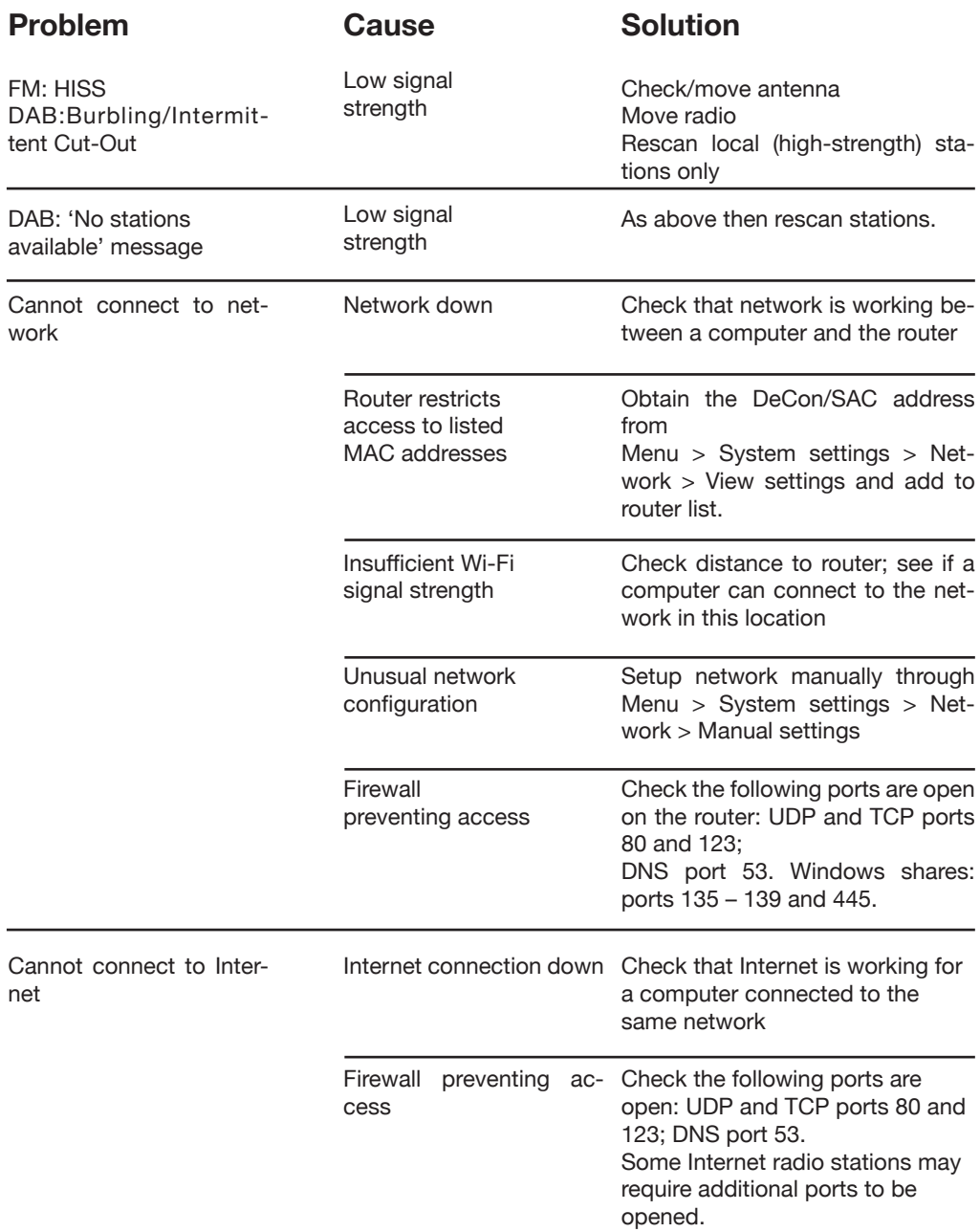

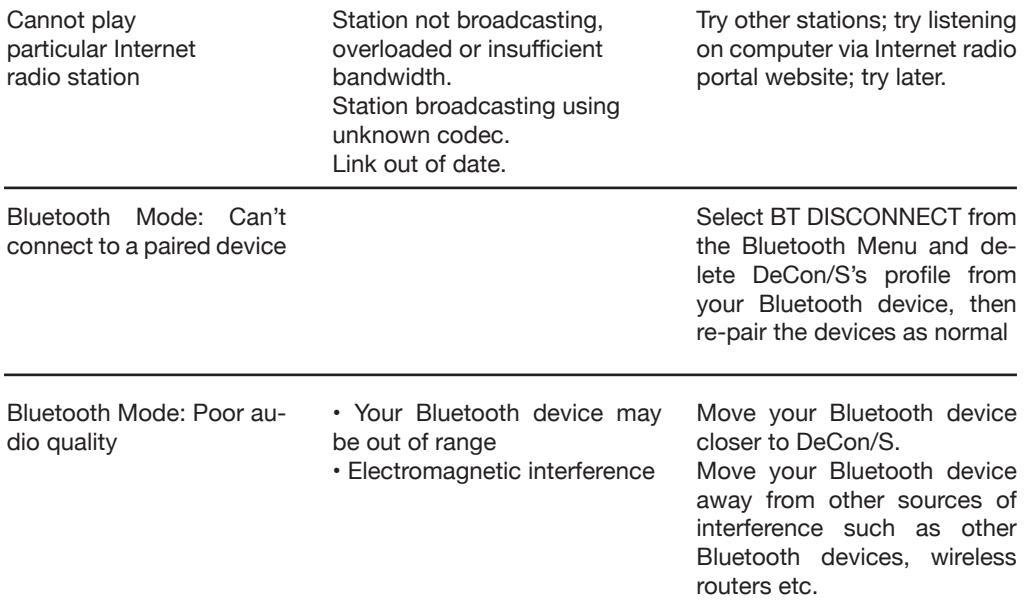

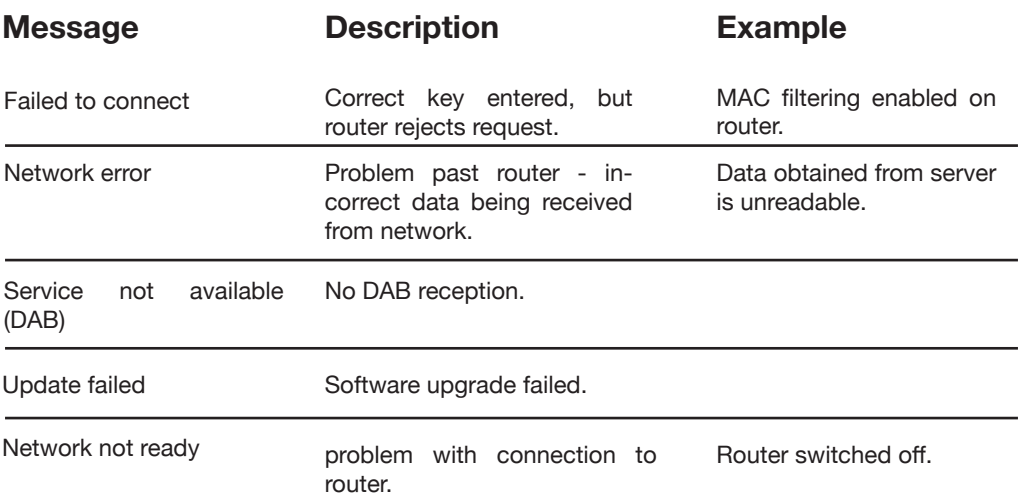

### **Technical Information**

Model: DeCon/S

Type: WiFi/Spotify/Internet Radio/DAB/DAB+/FM/AUX/Bluetooth Smart Radio

Power Supply: 12-15V DC power adapter Dimension (mm): 225W x 130H x 130D Weight: 1.68 KG

Specifications are subject to change without notice

### **Product disposal instructions (weee directive)**

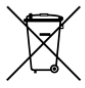

The symbol shown here and on the product means that it is classed as Electrical or Electronic Equipment and should not be disposed with other household or commercial waste at the end of its working life.

The Waste of Electrical and Electronic Equipment (WEEE) Directive (2002/96/ EC) has been put in place to recycle products using best available recovery and recycling techniques to minimise the impact on the environment, treat any hazardous substances and avoid the increasing landfill.

For more information please contact your local authority or the retailer where the product was purchased.

**www.genevalab.com**